# How do I add special characters to a text box?

#### Position the cursor.

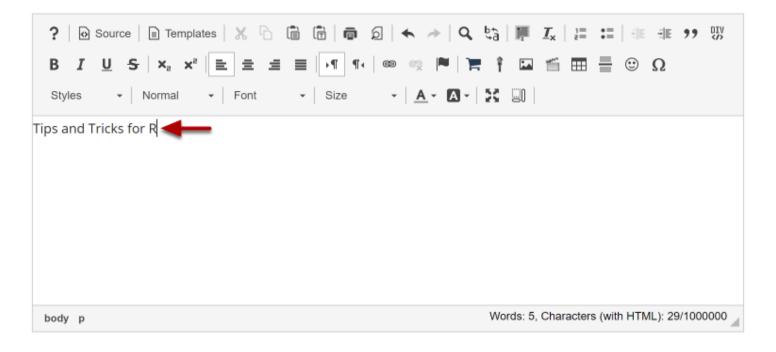

Position your cursor where you want to insert the special character or diacritical mark.

#### Click the Insert Special Characters icon.

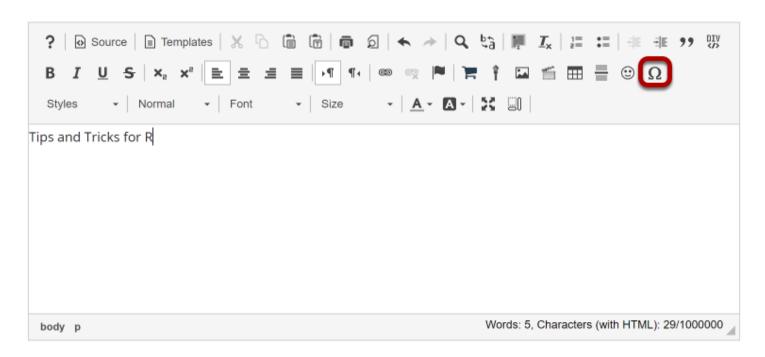

## Select the special character or diacritical mark you want to insert.

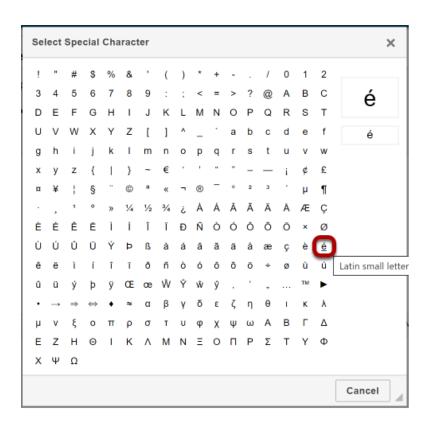

### View special character.

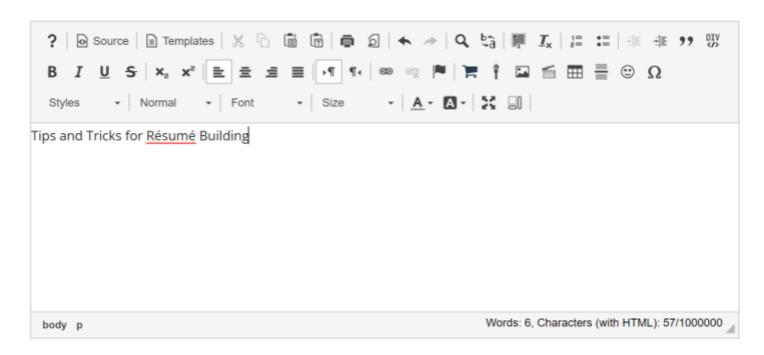

| The special character/diacritical mark will now be displayed in the text box. |
|-------------------------------------------------------------------------------|
|                                                                               |
|                                                                               |
|                                                                               |
|                                                                               |
|                                                                               |
|                                                                               |
|                                                                               |
|                                                                               |
|                                                                               |
|                                                                               |
|                                                                               |
|                                                                               |
|                                                                               |
|                                                                               |
|                                                                               |
|                                                                               |
|                                                                               |
|                                                                               |